# **Bedienungsanleitung**

# **WIB2D**

für Firmware-Version 1.2.x

NAVTEX-Empfänger für 518kHz (englisch) und 490kHz (Landessprache) Barograph

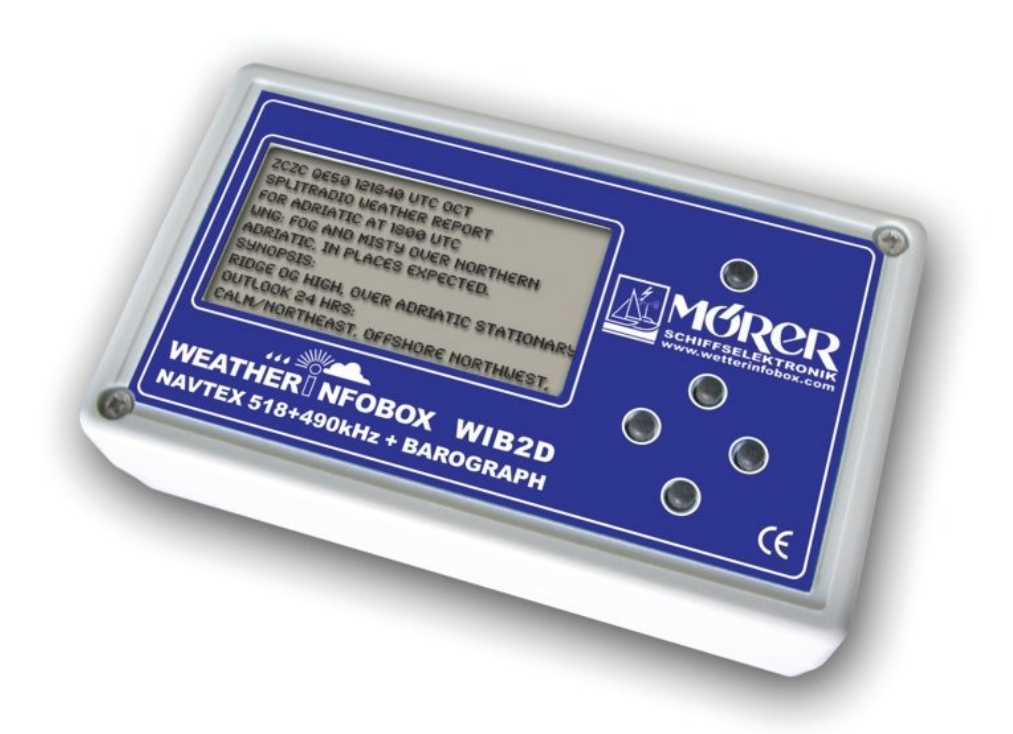

Diese Anleitung enthält wichtige Hinweise für den Gebrauch der WIB2D. Lesen Sie bitte die Anleitung vor Inbetriebnahme sorgfältig durch.

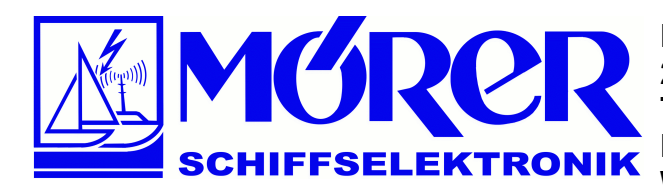

**Bäckerstraße 18 21244 Buchholz i.d. Nordheide Tel.: +49 (0) 4181 / 97483 E-Mail: [info@moerer.de](mailto:info@moerer.de) Web: [www.wetterinfobox.com](http://www.wetterinfobox.com/)**

Alle Rechte vorbehalten. Technische Änderungen vorbehalten.

Eine Haftung für die Richtigkeit des Inhaltes kann nicht übernommen werden.

Trotz sorgfältiger Verarbeitung und Programmierung, kann ein Defekt bzw. Komplettausfall der WIB2D nicht vollständig ausgeschlossen werden. Durch atmosphärische Störungen oder durch Störungen anderer elektrischer und elektronischer Geräte kann der Inhalt von Nachrichten verfälscht werden. Die Betreiber der Sendeanlagen können den Sendedienst ändern oder einstellen (temporär oder dauerhaft).

Daher wird keine Haftung für die Verfügbarkeit und die Richtigkeit der angezeigten Nachrichten übernommen. Insbesondere wird keine Haftung für eventuelle, aus dem Gebrauch der WIB2D und dieser Broschüre resultierende Folgeschäden übernommen.

In diesem Handbuch werden Warenzeichen, Handelsnamen, Gebrauchsnamen usw. verwendet. Auch wenn diese nicht besonders gekennzeichnet sind, gelten die entsprechenden Schutzbestimmungen.

#### **Hinweis:**

Software-Updates zu diesem Produkt finden Sie im Internet unter [http://www.wetterinfobox.com/Downloads.htm.](http://www.wetterinfobox.com/Downloads.htm)

# **Inhaltsverzeichnis**

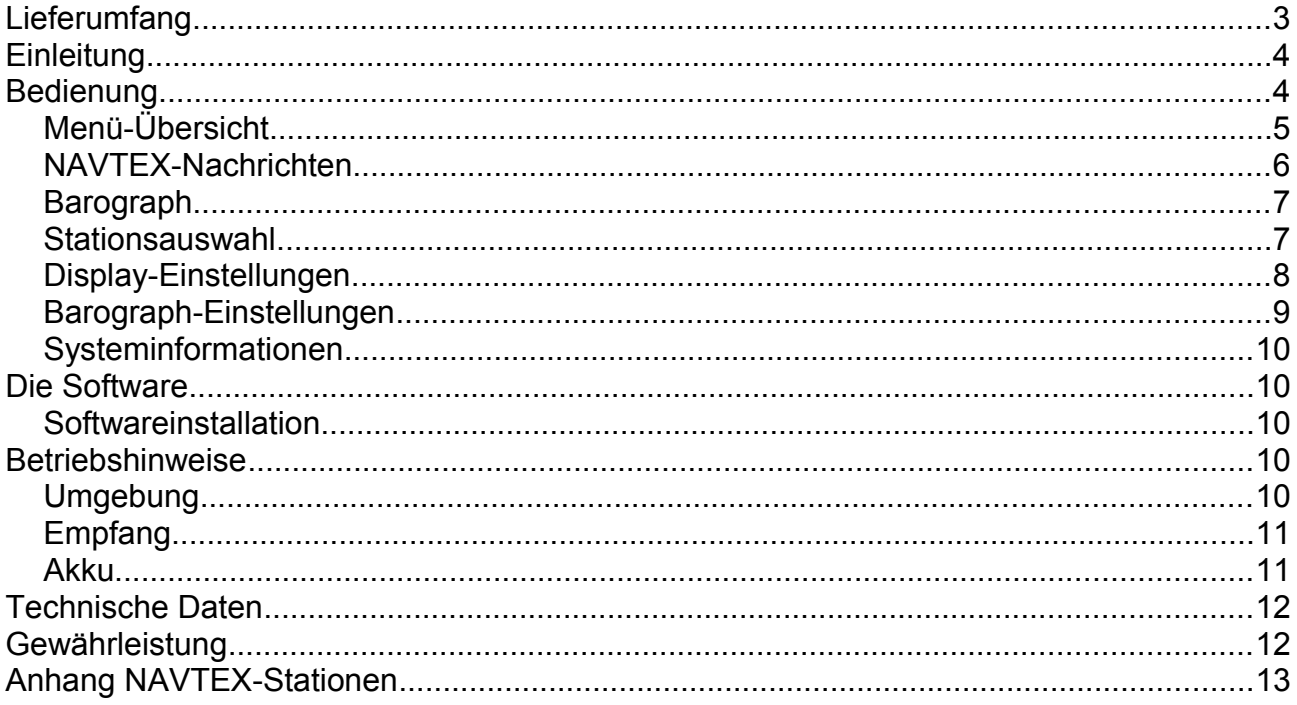

# Lieferumfang

Zum Lieferumfang der WIB2D gehören:

- $\cdot$  1 x WIB2D,
- $\cdot$  1 x USB-Kabel,
- 1 x Ladeadapter 12V,
- · 3 x NiMH-Akku AAA, 800mAh (befinden sich im Gerät),
- 1 x CD mit WIB2D-Software,
- 1 x Bedienungsanleitung.

# **Einleitung**

Die WIB2D ist ein kleiner, portabler Empfänger für die NAVTEX-Frequenzen 518 kHz und 490 kHz. Auf der Frequenz 518 kHz werden NAVTEX-Meldungen in englischer Sprache ausgestrahlt. Auf der Frequenz 490 kHz werden NAVTEX-Meldungen in der Landessprache der entsprechenden NAVTEX-Station ausgestrahlt.

Die NAVTEX-Meldungen werden auf einem 128 x 64 Pixel großen LC-Display dargestellt. Die WIB2D verfügt über einen Präzisionsluftdrucksensor. Der Luftdruck wird über einen Zeitraum von bis zu sieben Tagen aufzeichnet. Auf dem Display kann der Luftdruck der vergangenen zwei Tage graphisch dargestellt werden.

Die WIB2D enthält eine Ferritstabantenne, so dass keine Antenneninstallation notwendig ist. Das Gerät enthält einen Akku (3 x NiMH, Typ AAA), der für einen Empfangsbetrieb von ca. drei Tagen ausreicht.

Die WIB2D kann mit Hilfe des beiliegenden USB-Kabel mit einem PC verbunden werden. Die Daten des Gerätes werden mit einer komfortablen Windows-Software auf dem PC angezeigt. Die Software läuft unter den Betriebssystemen Windows 2000, XP und Vista.

Software-Updates für die WIB2D werden über das Internet verbreitet. Schauen Sie bitte ab und zu unter [http://www.wetterinfobox.com](http://www.wetterinfobox.com/) vorbei, um auf dem neusten Stand zu bleiben.

# **Bedienung**

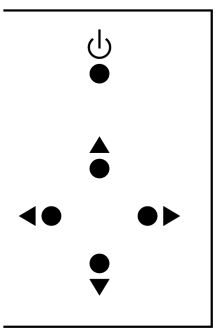

Die Bedienung der WIB2D erfolgt über fünf Taster. Mit der Power-Taste (少) wird das Gerät ein- bzw. ausgeschaltet. Zum Ausschalten muss die Power-Taste ca. 2,5 Sekunden lang gedrückt werden.

Mit den vier Cursortasten (▲▼◄►) erfolgt die Navigation durch die Menüs.

Nach dem Einschalten zeigt die WIB2D das Hauptmenü an (siehe Bild unten). Links neben den Menüeinträgen befindet sich ein Pfeil, der mit den Tasten ▲▼ gesteuert werden kann.

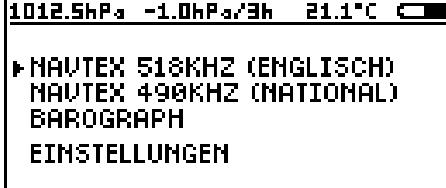

Mit der Taste ► wird der Menüpunkt an der Position rechts neben dem Pfeil ausgewählt. Mit der Taste ◄ geht man jeweils einen Menüpunkt zurück, bis das Hauptmenü wieder erreicht ist. Spielen Sie ein wenig mit den Cursortasten, bis Ihnen die Bedienung vertraut ist.

Oben im Display werden der aktuelle Luftdruck, die Luftdrucktendenz und die aktuelle Temperatur angezeigt. Die Anzeige dieser Werte wird jede Minute aktualisiert. Das Batteriesymbol (oben rechts) zeigt den Ladezustand der Akkus an. Wenn die Akkus geladen werden, blinkt das Symbol im Sekundentakt. Beachten Sie bitte, dass sich das Gerät beim Laden der Akkus aufheizt. Die angezeigte Temperatur wird dadurch verfälscht.

Die Sprache des Menüs der WIB2D lässt sich umschalten (siehe Abschnitt *Sprache,* Seite 8).

# **Menü-Übersicht**

Die Menüstruktur der WIB2D ist wie folgt aufgebaut:

**NAVTEX 518KHZ (ENGLISCH) ALLE NACHRICHTEN NAVIGATIONSWARNUNGEN WETTERWARNUNGEN EISBERICHTE SEENOTMELDUNGEN WETTERVORHERSAGEN LOTSENDIENST NAVIGATIONSSYSTEME VERBLEIBENE MELDUNGEN**

**NAVTEX 490KHZ (NATIONAL) ALLE NACHRICHTEN NAVIGATIONSWARNUNGEN WETTERWARNUNGEN EISBERICHTE SEENOTMELDUNGEN WETTERVORHERSAGEN LOTSENDIENST NAVIGATIONSSYSTEME VERBLEIBENE MELDUNGEN**

#### **BAROGRAPH**

**EINSTELLUNGEN STATIONSAUSWAHL 518KHZ STATIONSAUSWAHL 490KHZ DISPLAY-EINSTELLUNGEN KONTRAST HINTERGRUNDBELEUCHTUNG BILDSCHIRMSCHONER SPRACHE BAROGRAPH-EINSTELLUNGEN BAROGRAPH GANGRESERVE BAROMETERHOEHE KALIBRIERUNG SYSTEMINFORMATIONEN**

In den folgenden Abschnitten werden die einzelnen Menüs erläutert.

## **NAVTEX-Nachrichten**

Der Aufbau einer NAVTEX-Meldung soll anhand des folgenden Beispiels erklärt werden:

**ZCZC PA09 NETHERLANDS COASTGUARD NAVIGATIONAL WARNING NR. 9 172128 UTC AUG PLATFORM L10-G 53-29.4N 004-11.7E UNLIT NNNN**

Jede NAVTEX-Meldung beginnt mit den Buchstaben **ZCZC**. Darauf folgt die Meldungskennung (**PA09**). Der erste Buchstabe der Meldungskennung dient zur Identifikation der Sendestation. Sie ist in diesem Fall **NETHERLANDS COASTGUARD** (P). Im zweiten Buchstaben ist die Meldungsart verschlüsselt, hier Navigational Warning (Navigations-Warnungen). Die letzten beiden Ziffern der Meldungskennung (**09**) sind eine laufende Nummer. Die Nummer 00 hat eine Sonderstellung. Sie ist für Seenotmeldungen reserviert.

NAVTEX-Meldungen haben einen Zeitstempel. Er ist am Ende der dritten Zeile zu sehen (**172128 UTC AUG**) und bedeutet: 17. August, 21:28 UTC. Der Zeitstempel bezieht sich auf das Datum an dem die Nachricht erstellt wurde und nicht auf die Zeit der Ausstrahlung. Danach folgt der Meldungsinhalt. Die Meldung wird mit **NNNN** abgeschlossen.

Zur Anzeige der NAVTEX-Nachrichten folgen Sie bitte vom Hauptmenü aus dem Menü **NAVTEX 518KHZ (ENGLISCH)** (internationaler Meldungen) oder **NAVTEX 490KHZ (NATIONAL)** (nationaler Meldungen).

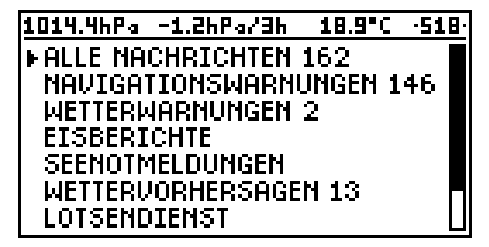

Es erscheint eine Übersicht der verschiedenen Meldungsarten. Die Zahl hinter der Meldungsart gibt an wie viele Meldungen des entsprechenden Typs sich im Speicher der WIB2D befinden. Alte Meldungen werden nach zwei Tagen Betriebszeit automatisch aus dem Speicher gelöscht.

Die Zahl oben rechts im Display (**518** oder **490**) gibt an, ob internationale (518kHz) oder nationale (490kHz) NAVTEX-Meldungen angezeigt werden.

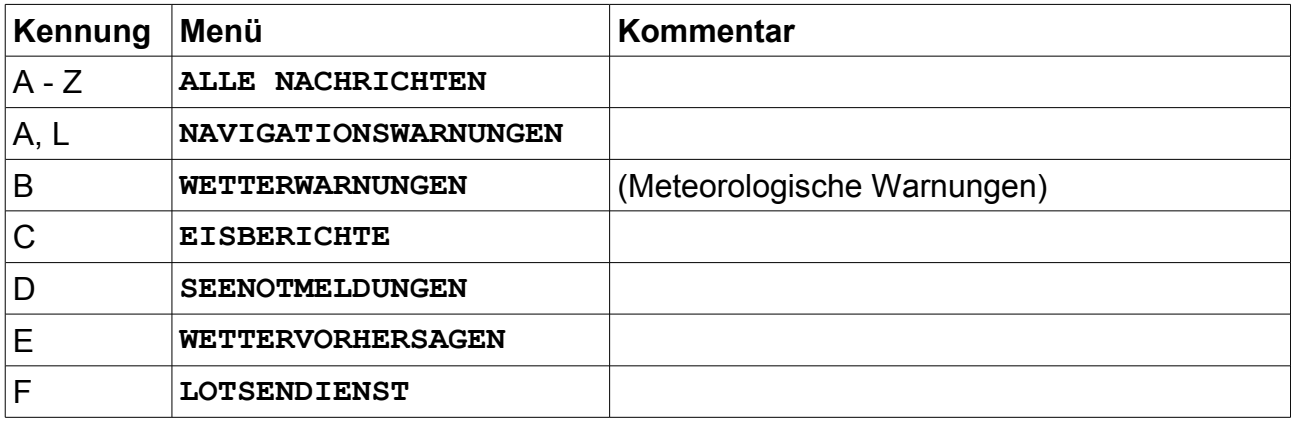

Die folgende Tabelle gibt einen Überblick über die Meldungsarten:

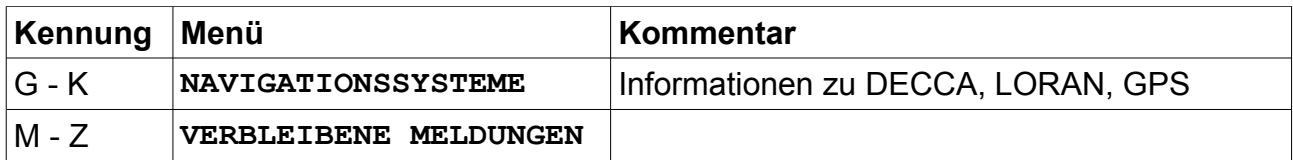

Wenn Sie eine Meldungsart aus dem Menü (Bild auf Seite 6) auswählen, erscheint eine Liste mit allen Meldungen des entsprechenden Typs.

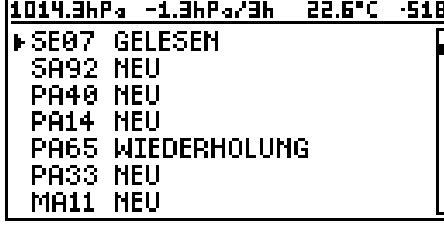

Die zuletzt empfangene Nachricht steht in der Liste oben.

Hinter der Meldungskennung steht entweder **NEU**, **WIEDERHOLUNG** oder **GELESEN** entsprechend einer neuen, einer wiederholten oder einer gelesenen Nachricht.

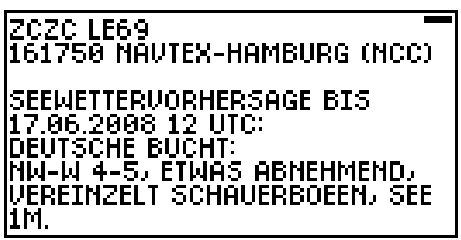

Wenn Sie eine Nachricht aus der Nachrichtenliste auswählen, erscheint deren Inhalt auf dem Display. Mit den Cursortasten ▲ und ▼ kann die Nachricht nach oben bzw. nach unten gescrollt werden. Fehlerhaft empfangene Zeichen stellt die WIB2D als Unterstrich (\_) dar.

## **Barograph**

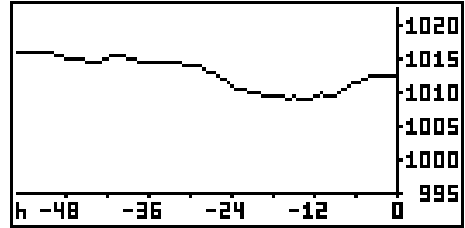

Zur Anzeige der Barograph-Daten wählen Sie bitte im Hauptmenü den Menüpunkt **BAROGRAPH**.

Es wird der Luftdruckverlauf der vergangenen 48 Stunden angezeigt. Der aktuelle Luftdruck erscheint dabei ganz rechts im Diagramm.

#### **Stationsauswahl**

Die Stationsauswahl erreichen Sie vom Hauptmenü aus über die Menüpunkte **EINSTELLUNGEN→STATIONSAUSWAHL 518KHZ** für internationale und **EINSTELLUNGEN→STATIONSAUSWAHL 490KHZ** für nationale NAVTEX-Meldungen.

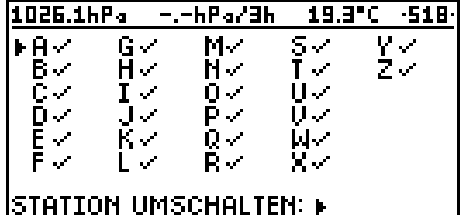

Die Stationsauswahl dient dazu unerwünschte NAVTEX-Stationen auszublenden.

Um eine Station auszublenden, wählen Sie bitte mit den Tasten ▲ und ▼ die entsprechende Stationskennung aus. Die Kennung kann dann mit der Taste ► deaktiviert bzw. aktiviert werden.

Ausgeblendete Stationen werden immer noch empfangen, und erscheinen wieder in der Nachrichtenliste, wenn sie wieder aktiviert werden. Eine Liste der NAVTEX-Stationen in Europa finden Sie ab Seite 13 (*Anhang NAVTEX-Stationen*).

Beachten Sie bitte, dass das Ausblenden von NAVTEX-Stationen nicht ganz ungefährlich ist. So kann es z.B. vorkommen, das wichtige Meldungen nicht angezeigt werden, wenn Sie das Gerät in einem anderen Seegebiet verwenden.

## **Display-Einstellungen**

#### 

**EKONTRAST HINTERGRUNDBELEUCHTUNG BILDSCHIRMSCHONER SPRACHE** 

#### **Kontrast**

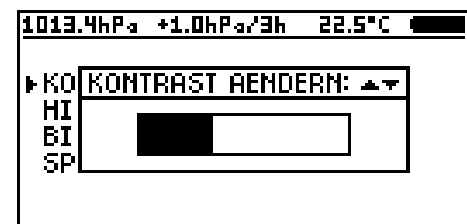

Das Menü *Display-Einstellungen* erreichen Sie vom Hauptmenü aus über die Menüpunkte **EINSTELLUNGEN→ DISPLAY-EINSTELLUNGEN**. Sie können hier den Kontrast, die Hintergrundbeleuchtung, den Bildschirmschoner und die Sprache einstellen.

Nachdem Sie den Menüpunkt **KONTRAST** auswählt haben, können Sie den Display-Kontrast mit den Tasten ▲ und ▼ verändern. Mit der Taste ◄ gelangen Sie zurück ins Menü *Display-Einstellungen.*

#### **Hintergrundbeleuchtung**

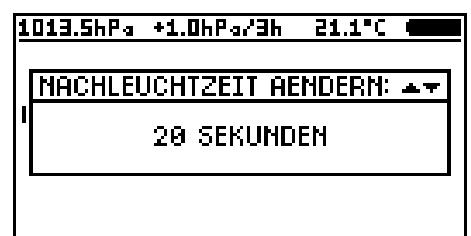

Nachdem Sie den Menüpunkt **HINTERGRUNDBELEUCHTUNG** ausgewählt haben, können Sie die Nachleuchtzeit der Display-Hintergrundbeleuchtung der mit den Tasten ▲ und ▼ verändern.

Die Nachleuchtzeit legt fest, wie lange die Hintergrundbeleuchtung nach dem letzten Tastendruck eingeschaltet bleibt. Der Einstellbereich liegt zwischen 0 (aus) und 60 Sekunden.

#### **Bildschirmschoner**

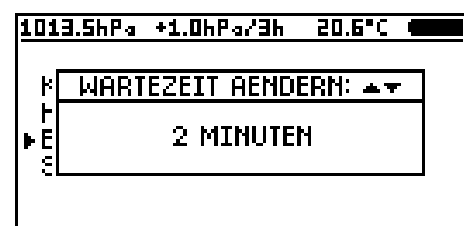

Nachdem Sie den Menüpunkt **BILDSCHRIMSCHONER** ausgewählt haben, können Sie die Bildschirmschoner-Wartezeit einstellen, bzw. den Bildschirmschoner ausschalten. Benutzen Sie dazu die Tasten ▲ und ▼.

Der Einstellbereich liegt zwischen 2 und 10 Minuten.

Die Bildschirmschoner-Wartezeit legt fest, wie lange es dauert, bis der Bildschirmschoner nach dem letzten Tastendruck aktiv wird. Wenn der Bildschirmschoner aktiv ist, ist das Display ausgeschaltet. Das erhöht die Lebensdauer des Displays und verringert ein wenig die Stromaufnahme des Gerätes.

#### **Sprache**

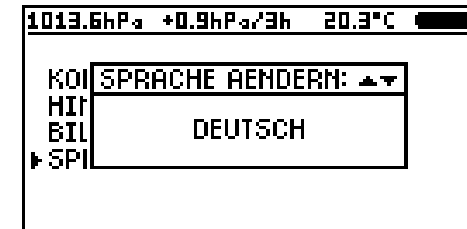

Nachdem Sie den Menüpunkt **SPRACHE** ausgewählt haben, können Sie Menü-Sprache der WIB2D einstellen.

Benutzen Sie dazu die Tasten ▲ und ▼.

Zur Zeit unterstützt die WIB2D die Sprachen Deutsch, Englisch, Spanisch und Französisch.

Damit Sie die Spracheinstellungen auch finden, wenn eine Ihnen unbekannte Sprache eingestellt ist, folgt hier der Weg vom Hauptmenü aus in allen verfügbaren Sprachen:

**EINSTELLUNGEN→ DISPLAY-EINSTELLUNGEN→SPRACHE SETTINGS→DISPLAY SETTINGS→LANGUAGE AJUSTES→AJUSTES PANTALLA→LENGUA REGLAGES→REGLAGES ECRAN→LANGUE**

### **Barograph-Einstellungen**

**FBAROGRAPH GANGRESERVE BAROMETERHOEHE** KALIBRIERUNG

1013.6hPa -0.5hPa/3h 19.8°C @

Das Menü *Barograph-Einstellungen* erreichen Sie vom Hauptmenü aus über die Menüpunkte **EINSTELLUNGEN→BAROGRAPH-EINSTELLUNGEN**. Sie können hier die Barograph Gangreserve einschalten, die Barometerhöhe einstellen und den Barpgraphen kalibrieren.

#### **Barograph-Gangreserve**

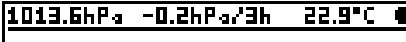

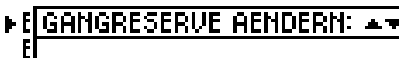

**GANGRESERVE EIN** 

Nachdem Sie den Menüpunkt **BAROGRAPH GANGRESERVE** ausgewählt haben, können Sie die mit den Tasten ▲ und ▼ die Barograph-Gangreserve einund ausschalten.

Bei aktiver Barograph-Gangreserve wird das Gerät mit dem Power-Knopf nicht komplett ausgeschaltet. Der Barograph misst bei verminderter Stromaufnahme weiter. Der Empfangsteil der WIB2D ist dabei ausgeschaltet.

Ist die Gangreserve eingeschaltet und der Akku schwach, so schaltet die WIB2D nicht sofort komplett aus. Das Gerät zeichnet weiterhin den Luftdruck auf, bis der Akku komplett erschöpft ist.

Bei ausgeschalteter Gangreserve oder bei komplett leerem Akku geht die Barograph-Kurve verloren.

#### **Barometerhöhe**

 $\mathbf{F}$ 

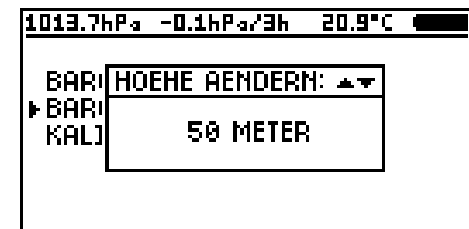

Nachdem Sie den Menüpunkt **BAROMETERHOEHE** ausgewählt haben, können Sie die mit den Tasten ▲ und ▼ die Barometerhöhe (Höhe des Gerätes über Normal-Null) in 5-Meter-Schritten einstellen. Bei richtig eingestellter Barometerhöhe zeigt die WIB2D den Luftdruck bezogen auf Meereshöhe an.

Der Einstellbereich der Barometerhöhe liegt zwischen 0 und 1000 Metern.

#### **Kalibrierung**

Der Luftdrucksensor in der WIB2D altert. Das hat zur Folge, das der vom Gerät angezeigte Luftdruck nach jedem Jahr Alterung um typisch 1 hPa niedriger wird. Sie können diesen Fehler korrigieren, indem Sie das Gerät kalibrieren. Sie benötigen dazu einen Referenzluftdruck der auf Meereshöhe bezogen ist. Die Barometerhöhe muss beim Kalibrieren korrekt eingestellt sein.

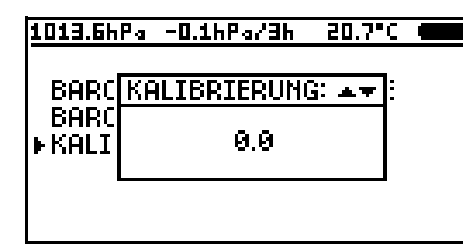

Zum Kalibrieren des Luftdrucksensors wählen Sie bitte den Menüpunkt **KALIBRIERUNG** aus.

Stellen Sie nun mit Hilfe der Tasten ▲ und ▼ die Luftdruckanzeige (oben links im Display) so ein, das sie mit dem Referenzluftdruck übereinstimmt.

### **Systeminformationen**

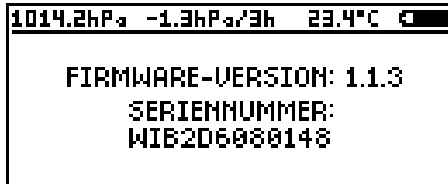

Die Systeminformationen erreichen Sie über das Menü **EINSTELLUNGEN→SYSTEMINFORMATIONEN**.

Sie bekommen dort die Firmware-Version und die Seriennummer des Gerätes angezeigt.

# **Die Software**

Die Daten der WIB2D können auch auf einem PC angezeigt werden. Die dazu nötige Software ist im Lieferumfang der WIB2D enthalten. Das Programm läuft unter den Betriebssystemen Windows 2000, XP und Vista.

Software-Updates für die WIB2D werden über das Internet verbreitet. Schauen Sie doch ab und zu unter [http://www.wetterinfobox.com](http://www.wetterinfobox.com/) vorbei, um immer auf dem neusten Stand zu bleiben.

## **Softwareinstallation**

Die Software für die WIB2D ist auf der beiliegenden CD enthalten. In den Ordneren *Deutsch*, *English* und *Francais* befinden sich die entsprechenden Installationsprogramme für die Deutsche, Englische und Französische Version.

Zur Installation der Software starten Sie das gewünschte Installations-Programm (Setup.exe) durch einen Doppelklick. Folgen Sie danach bitte den Hinweisen auf dem Bildschirm. Nach der Softwareinstallation schließen Sie bitte die WIB2D über das USB-Kabel an den PC an und starten Sie das WIB2D-Programm.

Eine Anleitung zur Bedienung der Software finden Sie in der Hilfe des Programms.

# **Betriebshinweise**

## **Umgebung**

Betreiben Sie das Gerät nur im Innenraum in trockener Umgebung. Setzen Sie das Gerät im Betrieb keinen Temperaturen größer als 50°C und kleiner als 0°C aus.

# **Empfang**

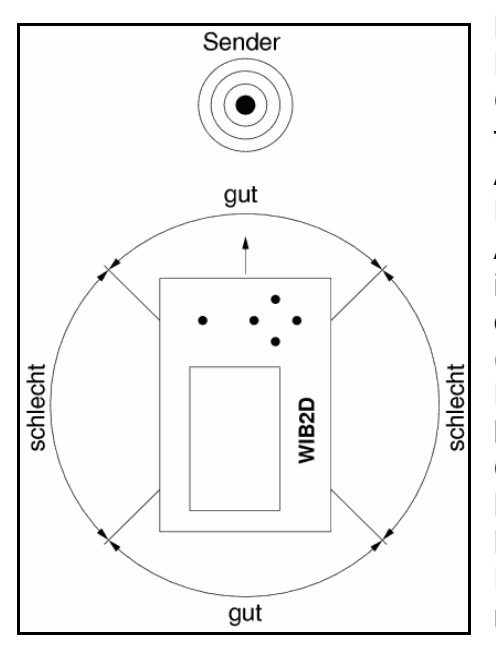

Die eingebaute Ferritantenne der WIB2D hat eine Richtcharakteristik. Für einen guten Empfang muss das Gerät flach liegend betrieben werden. Bei geringer Entfernung zum Sender macht sich die Richtwirkung der Antenne kaum bemerkbar. Der Bereich des schlechten Empfangs ist kaum festzustellen. Bei zunehmendem Abstand vom Sender tritt die Richtwirkung der Antenne immer stärker in Erscheinung. Die WIB2D muss dann für einen guten Empfang auf den Sender ausgerichtet sein (siehe Abbildung).

Elektromagnetische Störfelder können den Empfang beeinträchtigen. Ausgehen können Störfelder z.B. von Computern, elektronischen Navigationsgeräten, Leuchtstofflampen, Wechselrichten, Ladegeräten, Lichtmaschinen, Elektromotoren, Hochspannungsleitungen etc.. Daher sollte das Gerät möglichst weit entfernt davon positioniert werden.

Der Empfang kann auch durch atmosphärische Störungen (z.B. Gewitter) gestört werden. Das Übertragungsverfahren für NAVTEX-Meldungen (Sitor) erlaubt eine eingeschränkte Erkennung und Korrektur von Übertragungsfehlern.

Zeichen, die nicht richtig empfangen worden sind, stellt die WIB2D als Unterstrich (\_) dar. Es kann trotzdem vorkommen, dass auch normal dargestellte Zeichen fehlerhaft sind.

Stahl- bzw. Aluminium-Yachten wirken wie ein faradayscher Käfig. Daher ist dort nur mit einem unzureichenden Empfang zu rechnen.

### **Akku**

Die WIB2D enthält drei NiMH Akkus, Typ AAA mit einer Kapazität von 800 mAh. Die Akkus können mit dem beiliegenden 12V Ladeadapter oder beim Betrieb am PC über die USB-Schnittstelle aufgeladen. Vollgeladene Akkus reichen für einen unabhängigen Empfangsbetrieb von ca. drei Tagen.

Das Akkumanagement des Gerätes sorgt immer für optimal geladene Akkus, so dass Sie sich nicht um die Pflege der Akkus kümmern müssen. Wenn Sie die Akkus austauschen wollen, benutzen Sie nur schnellladefähige NiMH-Akkus, Typ AAA mit einer Kapazität von min. 800 mAh.

Verbrauchte Akkus müssen ordnungsgemäß entsorgt werden und gehören nicht in den Hausmüll.

# **Technische Daten**

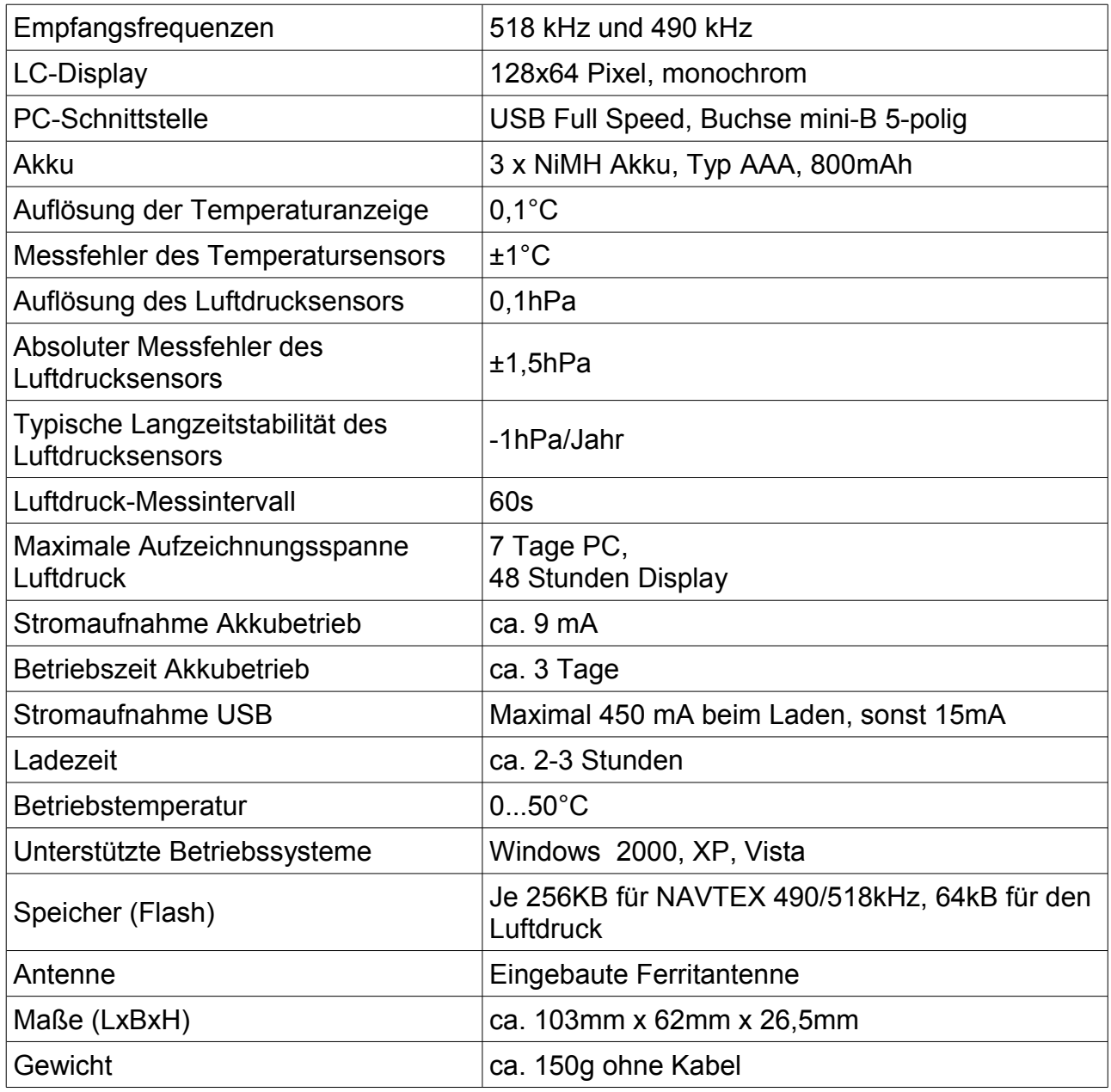

Nur im Innenraum zu verwenden.

# **Gewährleistung**

Wenn die WIB2D aufgrund von Fabrikations- oder Materialfehlern innerhalb von 24 Monaten ab Kauf einen Defekt aufweist, wird sie von uns entweder repariert oder gegen ein dem Stand der Technik entsprechendes Gerät kostenlos ausgetauscht.

Für Verschleißteile (z.B. Gehäuse, Akkus usw.) gilt die Gewährleistung für sechs Monate ab Kaufdatum.

Die Gewährleistung gilt nicht, wenn der Defekt auf unsachgemäße Behandlung oder Nichtbeachtung der Handbücher zurückgeht.

Als Nachweis für die Gewährleistung gilt der Kaufbeleg mit Kaufdatum des Händlers.

# **Anhang NAVTEX-Stationen**

Es folgt eine Liste der NAVTEX-Sendestationen für Navarea 1 (Nordatlantik, Nord- und Ostsee), Navarea 2 (Atlantik Ost) und Navarea 3 (Mittelmeer). Es kann keine Gewähr für die Richtigkeit und Vollständigkeit der folgenden Angaben übernommen werden.

### **NAVAREA 1 - Nordatlantik, Nord- und Ostsee**

518 kHz (international)

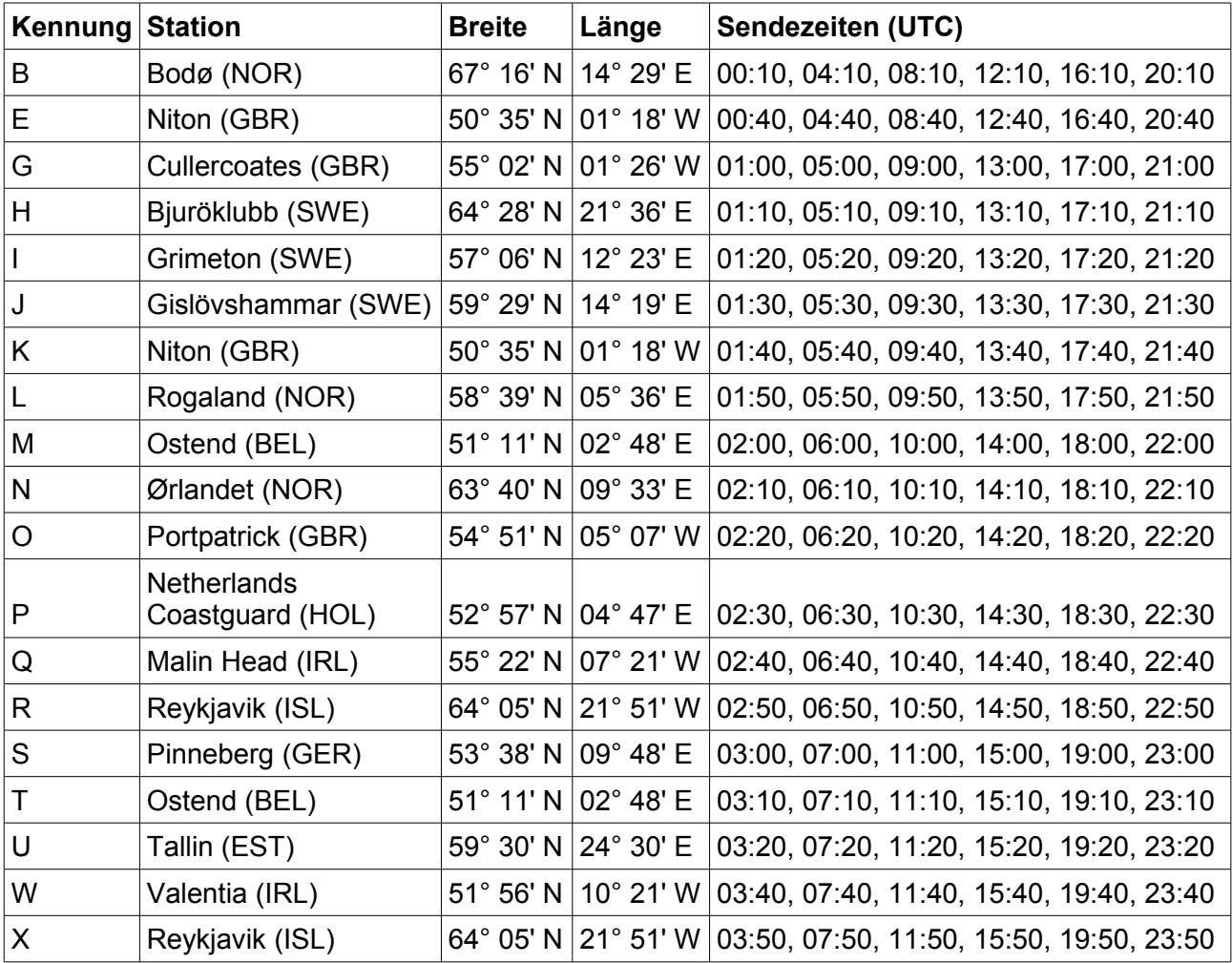

#### 490 kHz (national)

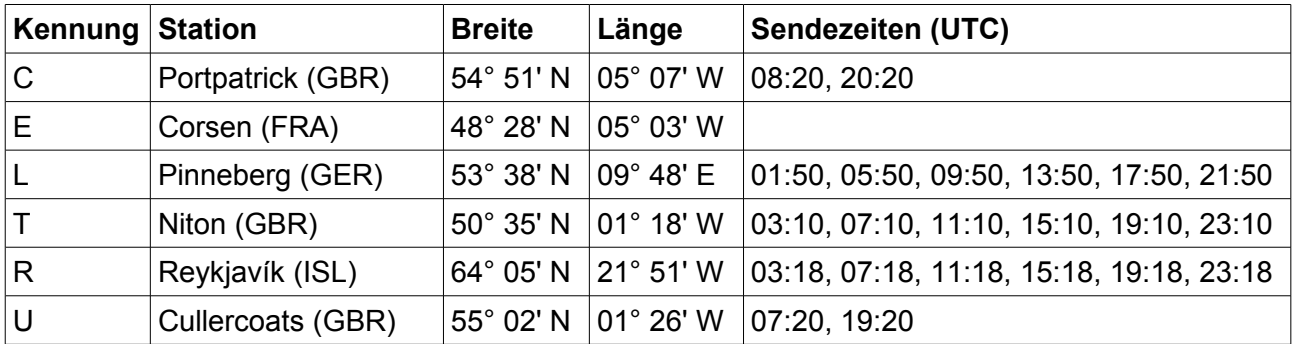

# **NAVAREA 2 - Atlantik Ost**

518 kHz (international)

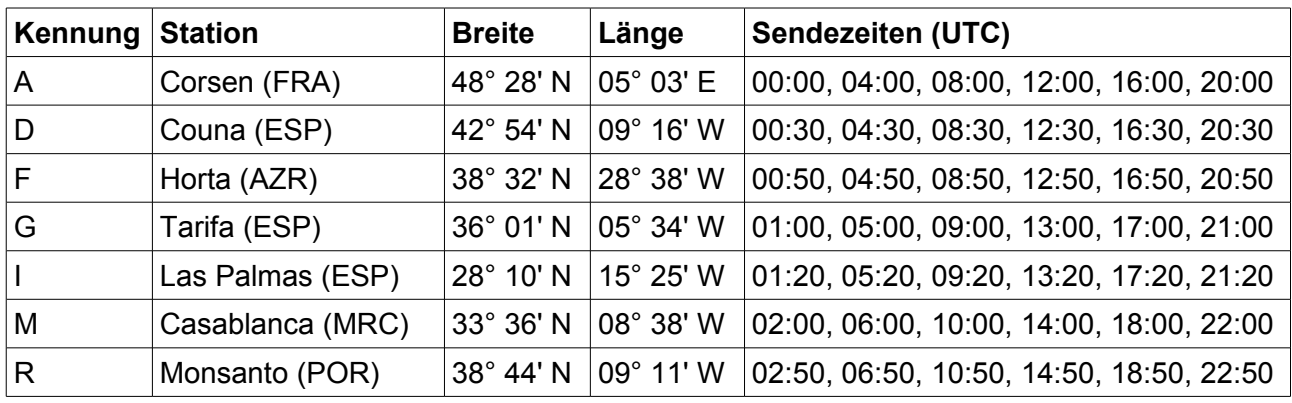

### 490 kHz (national)

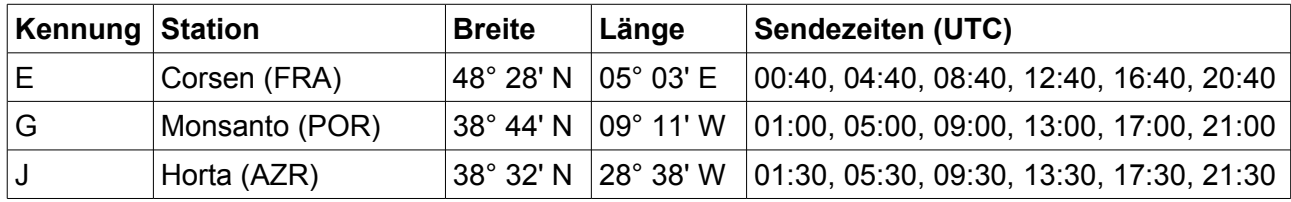

### **NAVAREA 3 - Mittelmeer**

518 kHz (international)

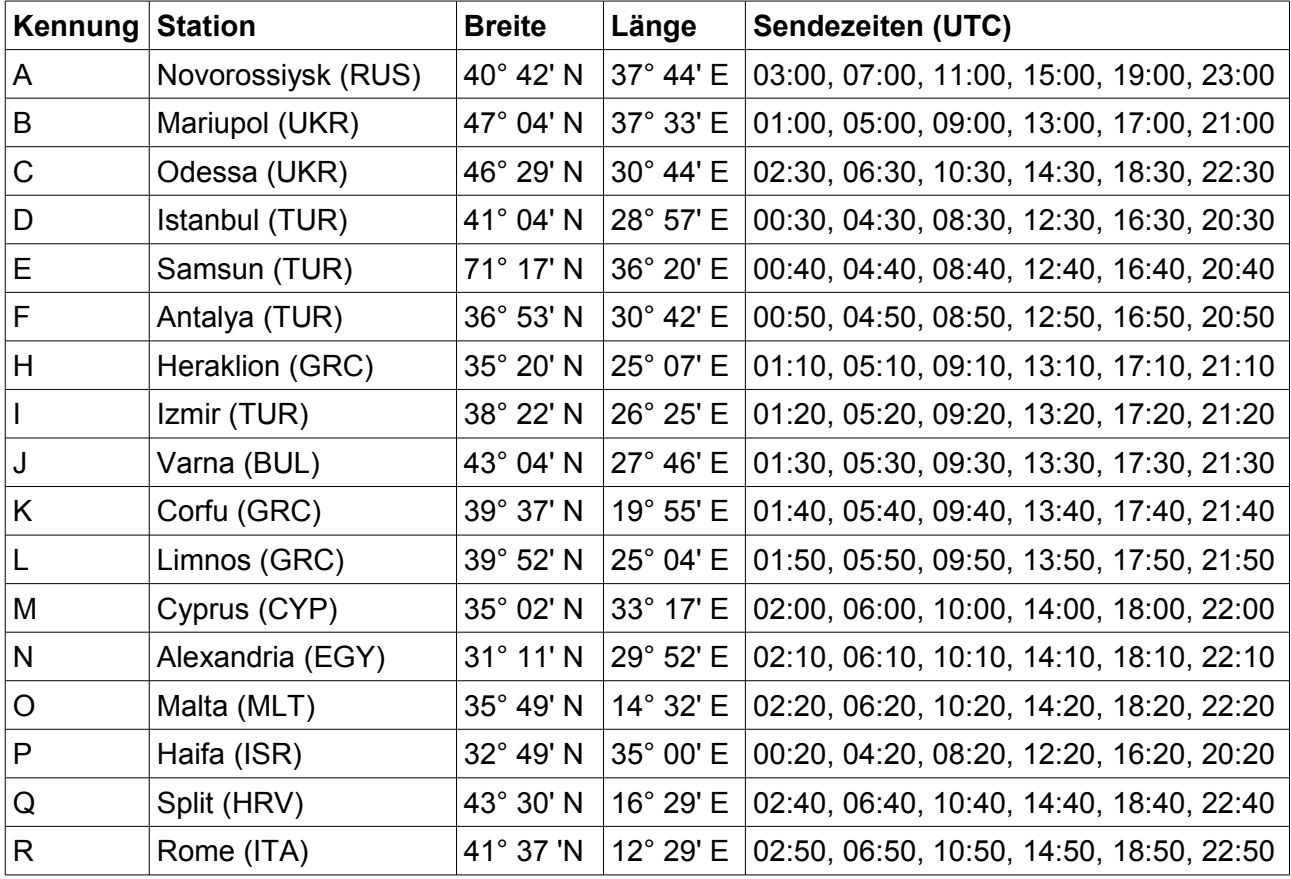

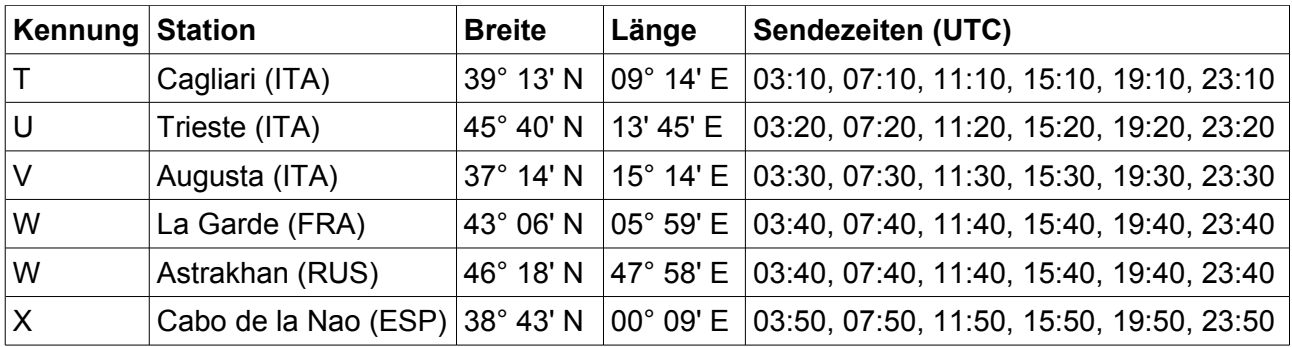

#### 490 kHz (national)

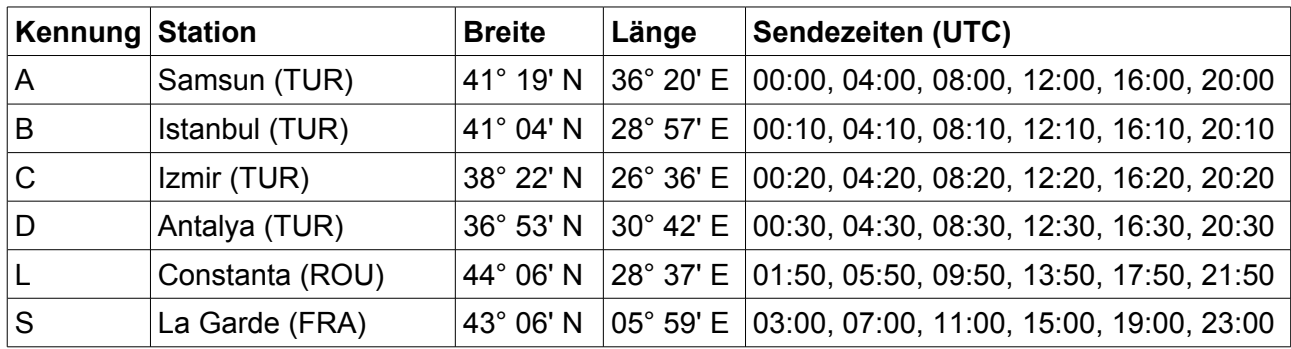

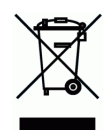

Dieses Symbol mit der durchgestrichenen Abfalltonne bedeutet, dass das Gerät in der Europäischen Union einer getrennten Müllsammlung zugeführt werden muss. Das Gerät darf nicht über den Hausmüll entsorgt werden. Stattdessen muss es bei den entsprechenden Sammelstellen für das Recycling elektrischer und elektronischer Geräte abgegeben werden.

MÖRER SCHIFFSELEKTRONIK übernimmt keine Verantwortung für Verletzungen oder Beschädigungen, die während oder in Folge von der Installation dieses Produkts entstehen. Jeder Ausrüstungsgegenstand kann durch diverse verschiedene Gründe ausfallen. Verwenden Sie dieses Gerät niemals als einzige lnformationsquelle, wenn durch den Ausfall des Gerätes eine Gefahr für Leben, Gesundheit oder materiellen Besitz besteht. Erinnern Sie sich: dieses Gerät stellt lediglich eine Hilfe zur Wetterbestimmung und Nachrichteninformation dar, und ist kein Ersatz für gute Seemannschaft. Die Verwendung des Gerätes erfolgt auf Ihr eigenes Risiko, nutzen Sie es überlegt und überprüfen Sie seine Funktionsfähigkeit von Zeit zu Zeit anhand anderer Daten.

**Dieses Handbuch oder Auszüge daraus dürfen - außer im hierin genannten Umfang - gleichgültig für welchen Zweck, nur mit ausdrücklicher schriftlicher Genehmigung der Firma Mörer Schiffselektronik reproduziert, kopiert, übertragen, verarbeitet, auf einen Computer geladen oder auf einem beliebigen Speichermedium abgelegt werden.**

Mörer Schiffselektronik gewährt hiermit das Recht, eine einzelne Kopie dieses Handbuches auf einer Festplatte oder einem anderen elektronischen Speichermedium zum Betrachten auf einen Computer zu laden und eine Kopie dieses Handbuches auszudrucken, sofern diese elektronische oder gedruckte Kopie den vollständigen Text dieser Urheberrechtserklärung enthält und des weiteren eine unautorisierte kommerzielle Verbreitung dieses Handbuches streng verboten wird. Alle Rechte vorbehalten.

Die hierin enthaltenen Informationen können jederzeit ohne vorherige Bekanntmachung geändert werden. Mörer Schiffselektronik behält sich das Recht vor, die Produkte zu verändern oder zu verbessern und Änderungen am Inhalt ohne Benachrichtigungsverpflichtung irgendwelchen Personen oder Gesellschaften gegenüber vorzunehmen.